## 検定料納入システムによる検定料の納入手続【法学部・法学研究科 研究生用】

## 入学検定料支払いの流れ

入学検定料支払の流れは、以下のとおりです

事前準備、お支払方法についての詳細は検定料納入システム「はじめに」をご確認ください。

### STEP1. 事前準備

インターネットに接続されたパソコン、プリンターなどを用意してください。

#### STEP2. 検定料納入システムにアクセス

<http://e-apply.jp/n/osaka-u-payment>からアクセス

## STEP3. 個人情報の登録

画面の手順や留意事項を必ず確認して、画面に従って必要事項を入力してください。

- ① 学部、研究科等
- ② 個人情報(氏名・住所等)
- ③ 申込登録完了

受付番号(12桁)は必ず控えてください。

個人情報を確認する場合と入学検定料支払証明書を出力する際に必要になります。

- ④ 入学検定料の支払い方法
	- ・コンビニエンスストア
	- ・ペイジー対応銀行 ATM
	- ・ネットバンキング
	- ・クレジットカード
- ⑤ 検定料収納証明書

入学検定料の支払い方法で「コンビニエンスストア」又は「ペイジー対応銀行 ATM」を選択された方は、 支払方法の選択後に表示されるお支払いに必要な番号を控えたうえ、通知された「お支払い期限」内にコ ンビニエンスストア又はペイジー対応銀行 ATM にてお支払いください。

登録完了後に確認メールが送信されます。メールを受信制限している場合は、送信元

(@e-apply.jp) からのメール受信を許可してください。※確認メールが迷惑フォルダなどに振り分けら れる場合がありますので、注意してください。

※申込登録完了後は、登録内容の修正・変更ができませんので誤入力のないよう注意してください。ただ し、入学検定料支払い前であれば正しい内容で再登録することで、実質的な修正が可能です。

※「入学検定料の支払い方法」でクレジットカードを選択した場合は、個人情報登録と同時に支払いが完 了しますので注意してください。

※海外居住者は、クレジットカード及び利用可能なネットバンキングでの決済のみとなります。日本国外 のコンビニエンスストアでの決済は出来ません。

## STEP4. 入学検定料の支払い

検定料の支払いには期限があり、申込日を含めて、4日間です。支払期限を過ぎた場合は自動的にキャン セルとなり支払いができませんので、ご注意ください。

申し込み時点で受付終了まで4日間ない場合は、申込み終了日が優先されます。

1.クレジットカードでの支払い

個人情報の登録後に選択し、支払いができます。

【ご利用可能なクレジットカード】

VISA、Master、JCB、AMERICAN EXPRESS、MUFG カード、UFJ カード、NICOS カード

…出願登録時に支払い完了

2.ネットバンキングでの支払い

個人情報の登録後、ご利用画面からそのまま各金融機関のページへ遷都しますので、画面の指示に従っ て操作し、お支払いください。

※決済する口座がネットバンキング契約されていることが必要です。

…Web で手続き完了

3.コンビニエンスストアでの支払い

個人情報の登録後に表示されるお支払いに必要な番号を控えて、コンビニエンスストアでお支払いく ださい。

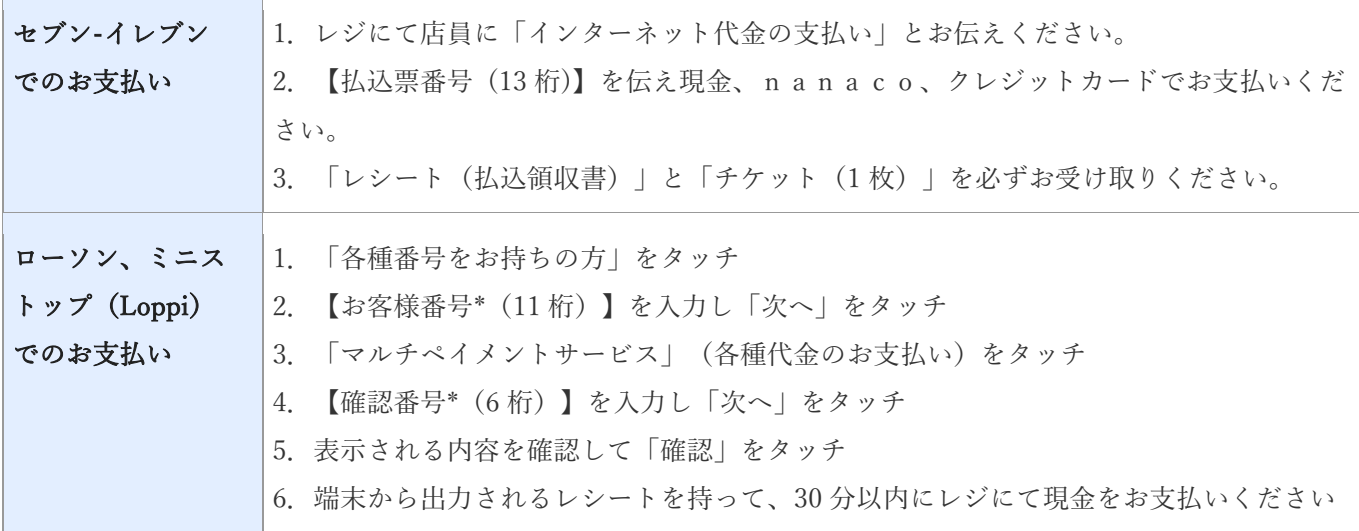

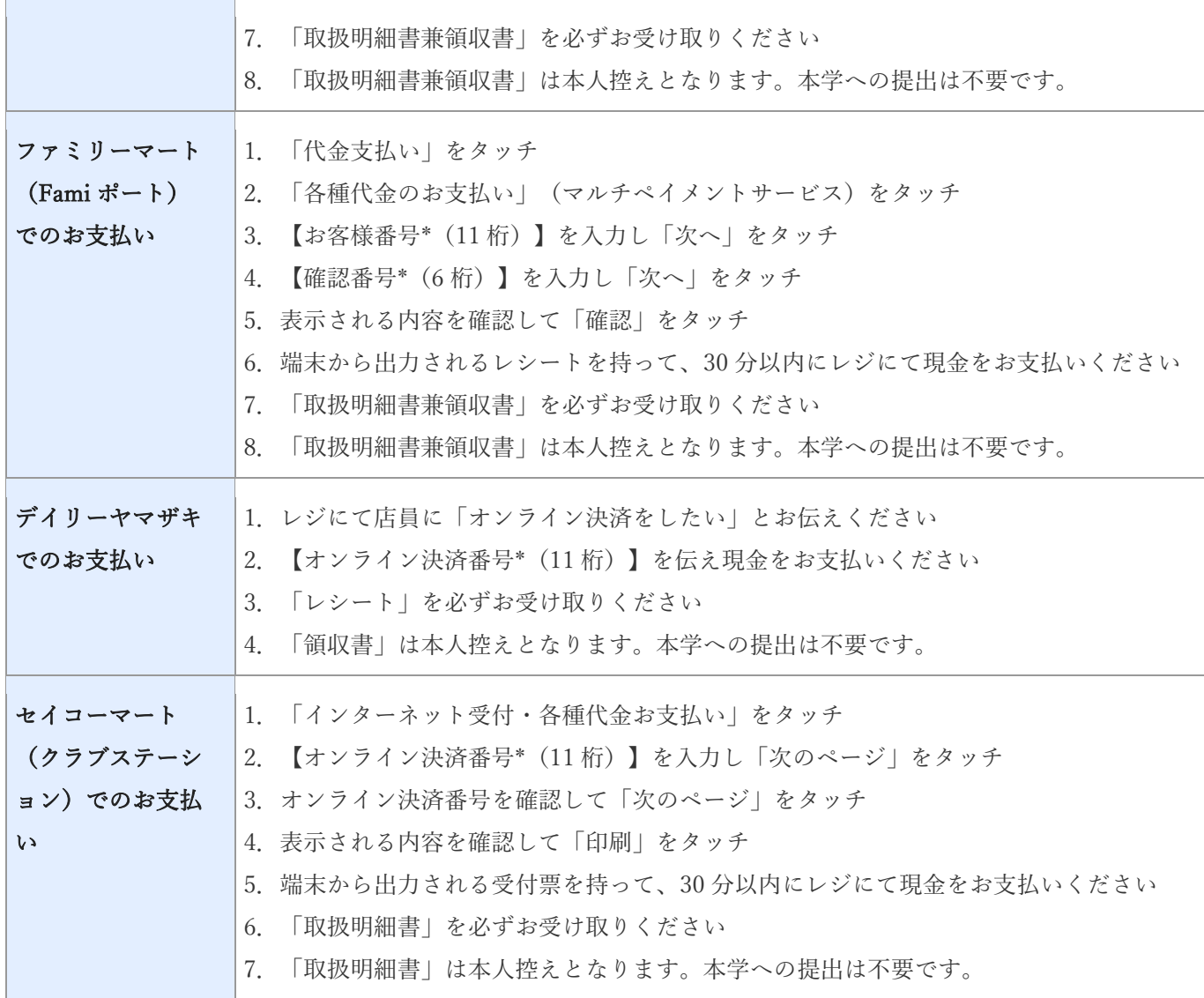

4.ペイジー対応銀行 ATM での支払い

個人情報の登録後に表示されるお支払いに必要な番号を控えて、ペイジー対応銀行 ATM にて画面の 指示に従って操作の上お支払いください。

※利用可能な銀行は「支払方法選択」画面で確認してください。

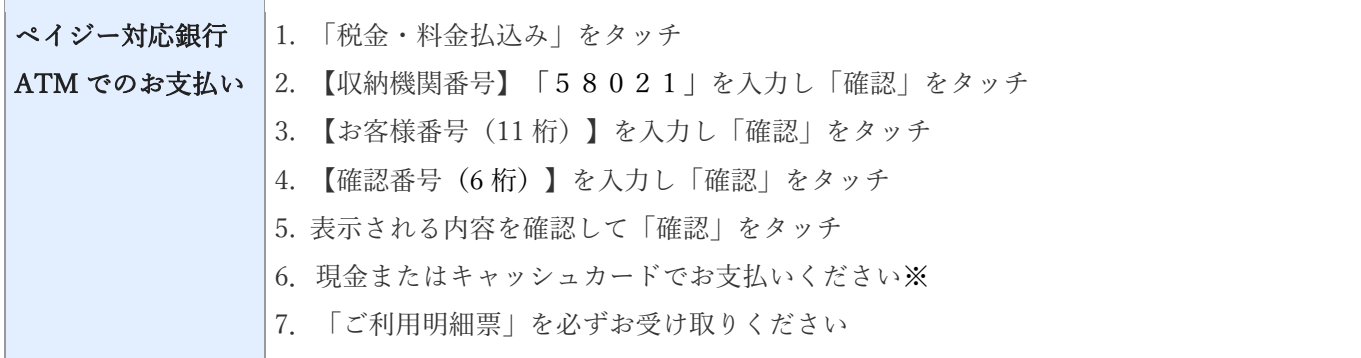

※ゆうちょ銀行・銀行 ATM を利用する場合、現金で10万円を超える場合はキャッシュカードで支払っ

てください。コンビニエンスストアをご利用の場合は現金で30万円までの支払いとなります。

各コンビニ端末画面・ATM の画面表示に従って必要な情報を入力し、内容を確認してから入学検定料を 支払ってください。

## STEP5. 検定料収納証明書の印刷

支払い後にダウンロードできる書類をA4サイズで印刷し、出願書類を出願期間内に郵送してください。 ※郵送先、出願締切日、出願に必要な書類は各募集要項を参照してください。

※いったん受理した入学検定料・出願書類は一切返却しません。

※なお、出願書類が大阪大学に到着したかどうかに関する問合せについては、一切応じませんので、各自 郵便局等で確認してください。

# 〈支払完了〉 登録時の注意点

出願は学生募集要項記載の出願書類と検定料収納証明書を併せて郵送して完了となります。登録しただ けでは出願は完了していませんので注意してください。

支払は 24 時間可能です(営業時間はコンビニエンスストアや ATM など、施設によって異なります)。必 要書類の郵送は各募集要項で定められた時間内に行ってください。ゆとりを持った出願を心がけてくだ さい。

### ●検定料の返還について

納入された検定料は次の場合を除き返還できません。返還請求方法は、要項に記載の問合せ先に確認して ください。

- (a) 出願書類を提出しなかった場合、または受理されなかった場合
- (b) 検定料を誤って二重に納入した場合

#### 〈本サイト及び操作に関するお問い合わせ先〉

「学び・教育」出願・申込サービス サポートセンター(運用会社:株式会社ディスコ) [TEL:0120-202-079](tel:0120-202-079) E-Mail: [cvs-web@disc.co.jp](mailto:cvs-web@disc.co.jp) ※入試及び大学に関してのご質問にはお応えできません。 ※電話でのお問い合わせは日本語対応のみです。